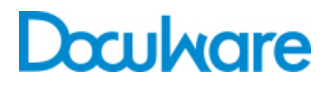

Task Manager

Product Info

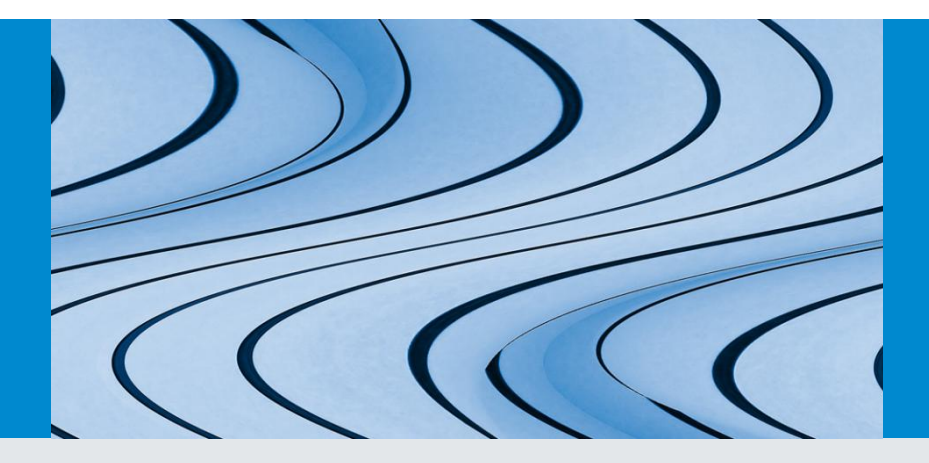

# Alle Aufgaben im Überblick behalten

Der DocuWare Task Manager beschleunigt die tägliche Büroarbeit. Mit Listen und E-Mail-Benachrichtigungen bleiben keine Rechnungen mehr liegen und Projekte können zügig bearbeitet werden.

Kleinere Aufgaben bleiben bei der täglichen Büroarbeit gerne mal liegen. Über dem Großauftrag vergisst man die Rechnungsfreigabe. Der Urlaub kann nach Arbeitsschluss noch beantragt werden, und wie soll man die Konstruktionszeichnung für die Fertigung aufbereiten, wenn der Projektleiter auf Dienstreise ist? Wenn sich die Probleme häufen, gerät der Arbeitsfluss ins Stocken. Verfallene Skonto-Erlöse wirken sich sogar auf den Gewinn aus. Mit dem DocuWare Task Manager können Sie verhindern, dass dies in Ihrem Unternehmen oder in Ihrer Abteilung passiert.

#### Nutzen

- **Sicher:** Aufgaben wie Rechnungsfreigabe bleiben nicht aus Versehen liegen.
- **Zeitsparend:** Dank Listen mit Aufgaben kein langes Suchen und Nachfragen mehr.
- **Komfortabel:** Sie werden per E-Mail automatisch informiert, dass neue Aufgaben für Sie vorliegen.

# Anwendung

## Doppelpack: Liste mit Aufgaben und E-Mail-Benachrichtigung

Mit dem DocuWare Task Manager können Sie zwei Funktionen von DocuWare nutzen, nämlich die Listen und die E-Mail-Benachrichtigung. In einer Liste sammelt DocuWare die anstehenden Aufgaben. Sie öffnen DocuWare Client, klicken auf Listen und erledigen den Task, der dann aus Ihrer Liste verschwindet. Die E-Mail-Benachrichtigung wiederum gibt automatisch Bescheid, wenn ein Dokument für Sie vorliegt. In der Mail ist dann ein Link auf das jeweilige Dokument enthalten.

#### Listen im Detail

Zunächst ein Beispiel dafür, wie eine Liste die Büroarbeit vereinfacht: Bei einem Unternehmen geht eine Rechnung ein. Die Poststelle scannt die Rechnung ins DocuWare-Archiv. Das Dokument wird anschließend automatisch in der Liste des zuständigen Mitarbeiters eingetragen. Wenn dieser den DocuWare Client öffnet, sieht er sogleich die freizugebende Rechnung. Kommt eine neue Aufgabe hinzu, kann sich die Liste automatisch aktualisieren. Dahinter steckt eine automatische Suche mit festgelegten Index-Kriterien. Im Suchdialog ist beispielsweise im Feld "Dokument-Typ" der Begriff "Eingangsrechnungen" und im Feld "Status" der Eintrag "neu" festgelegt. Damit werden in der Liste des Mitarbeiters alle neuen Eingangsrechnungen angezeigt. Wenn dieser nun mit einem virtuellen Stempel die Rechnung freigibt, ändert sich wieder ein Indexbegriff. Die Rechnung wandert aus seiner Liste in die der

#### Know-how: DocuWare Task Manager

Task Manager ist eine Lizenz, die zwei Funktionen in DocuWare freischaltet, nämlich die DocuWare-Listen und die E-Mail-Benachrichtigung. Damit Sie die E-Mail-Benachrichtigung in Ihrem System verwenden können, muss der Notification Server installiert und auch konfiguriert sein. Für die Datenübertragung benötigen Sie außerdem eine konfigurierte SMTP-Verbindung.

Buchhaltung. Die Zahlung kann zeitnah veranlasst werden, so dass das Unternehmen vom Skonto profitiert.

### So profitieren Sie von der Benachrichtigung per E-Mail

Ähnlich nützlich wie die Liste ist die E-Mail-Benachrichtigung: Dabei versendet DocuWare automatisch eine E-Mail, wenn ein Ereignis für ein im Archiv abgelegtes Dokument eintritt oder der Index sich ändert. Konkret bedeutet dies beispielsweise: Der Einkauf hat für die Verwaltung Büromöbel bestellt. Sobald die Lieferung eingeht, erhält der Einkaufsleiter automatisch eine Mail mit dem Link auf den archivierten Lieferschein. So ist er informiert, dass die Lieferung eingegangen ist. Zudem kann er den Lieferschein im DocuWare-Viewer öffnen und mit der Bestellung abgleichen, bevor die Möbel auf die Abteilungen verteilt werden.

### Da läuft die Arbeit wie von selbst

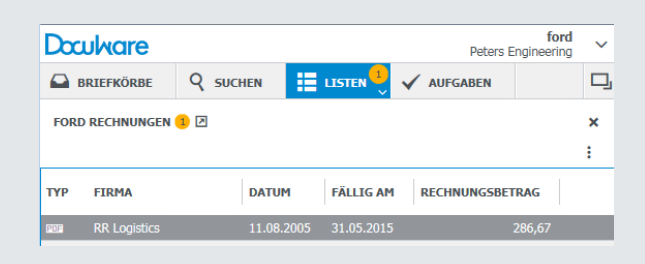

*Übersichtlich: DocuWare Client listet anstehende Aufgaben auf*

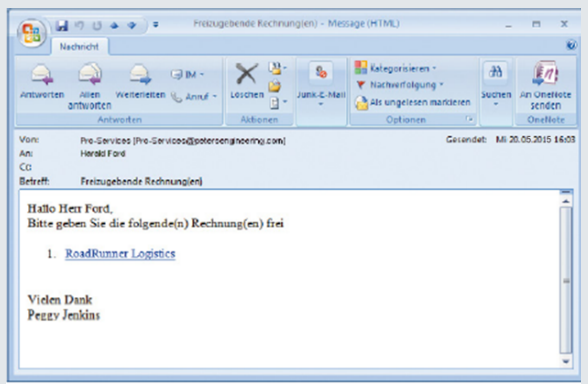

*Rechtzeitig fürs Skonto: DocuWare meldet den Rechnungseingang*

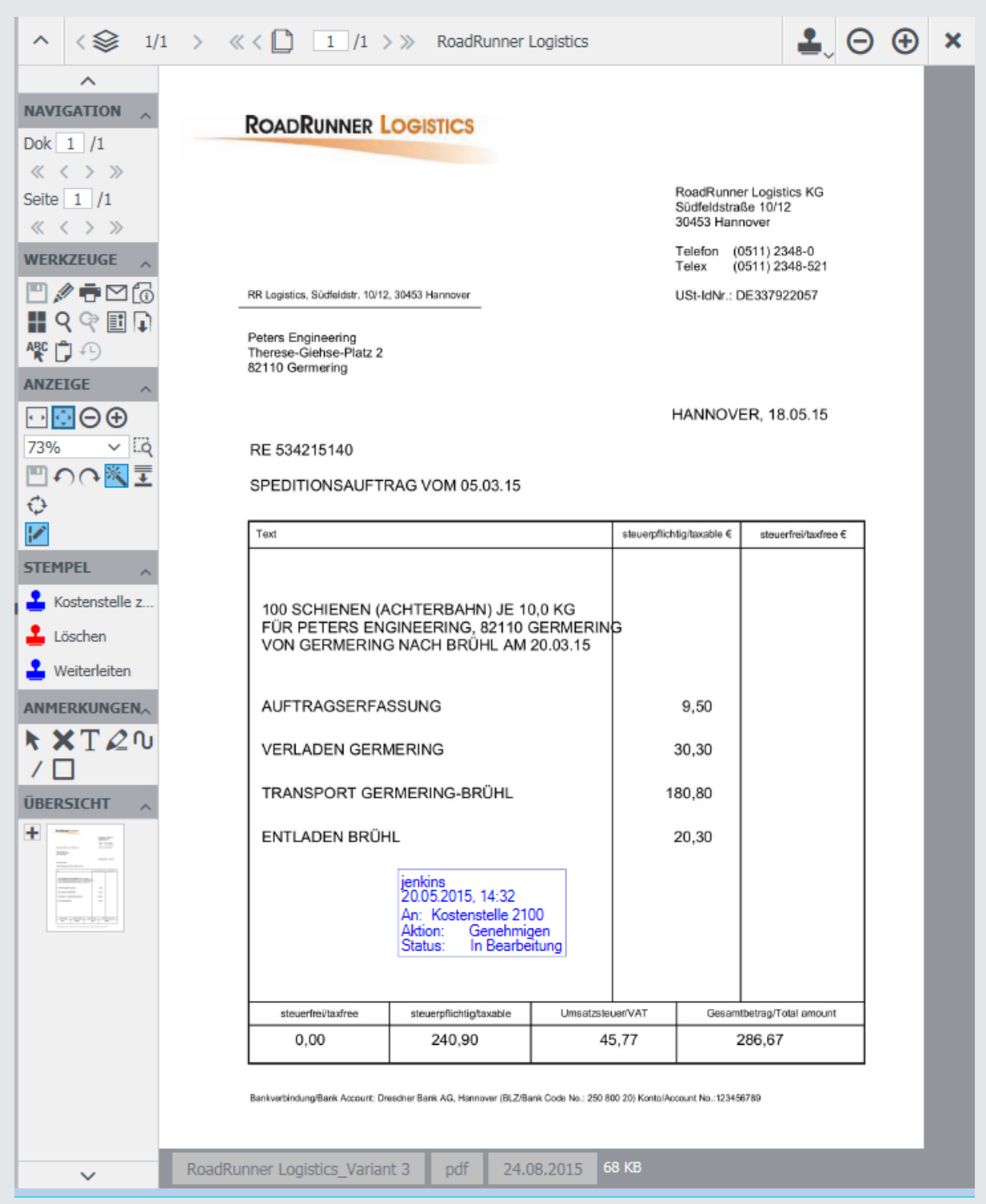

*Wie auf dem Tablett serviert: Mit einem Klick auf den Link in der E-Mail-Benachrichtigung öffnet sich das Dokument im Viewer*

Neben Rechnungen und Lieferscheinen lassen sich alle möglichen Dokumente in einer Liste anzeigen. Wichtig ist nur, dass die Dokumente im Archiv abgelegt sind. Dies gilt auch für die E-Mail-Benachrichtigung, die nur auf Dokumente im Archiv verweist. Und so können Sie Listen und E-Mail-Benachrichtigungen im Alltag einsetzen:

- Schnell zugreifen: Wer es ganz bequem mag, kann den Link auf die Liste im Browser speichern oder auf den Desktop legen. Dann reicht ein Klick, um sie in DocuWare zu öffnen.
- Aufgaben per Mail: Listen und E-Mail-Benachrichtigung lassen sich kombinieren: Dann mailt DocuWare einen Link auf die Liste, sobald eine neue Aufgabe ansteht.
- Zeitsteuerung nutzen: Sie können in DocuWare beliebig viele E-Mail-Benachrichtigungen anlegen. Wenn Sie nicht minütlich mit neuen Aufgaben bombardiert werden wollen, lassen Sie sich die E-Mail-Benachrichtigungen nur einmal am Tag oder in einem sonstigen Zeitraum zustellen. Es sind dann Links zu allen anstehenden Dokumenten in der einen Mail enthalten.
- Immer im Bilde: Sie können sich auch benachrichtigen lassen, wenn eine Aufgabe nicht erledigt wird. So erfährt beispielsweise der Kostenstellenleiter direkt, wenn eine Rechnung abgelehnt worden ist. Er kann eingreifen, bevor der Arbeitsfluss stockt.
- E-Mail-Benachrichtigung als Abo: Legen Sie fest, welche Mitarbeiter automatisch benachrichtigt werden sollen, wenn sich beispielsweise die Konstruktionszeichnung für die neue Maschine ändert. Auch können Mitarbeiter freigegebene E-Mail-Benachrichtigungen selber abonnieren.

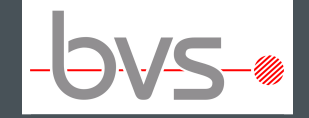

BVS Belegverwaltungssysteme GmbH

Ohmstr. 2 85221 Dachau

+49(0)8131 666766 2 +49(0)8131 666766 6 [service@bvs-scanmaster.de](mailto:service@bvs-scanmaster.de) [http://www.bvs-scanmaster.de](http://www.bvs-scanmaster.de/)

#### Dieses Dokument finden Sie auch unter:

<http://pub.docuware.com/de/task-manager?company=4281>